## How can I check to see if my students have completed their assessments?

To check the status of your student's assessment, go to the Test Queue page of your teacher/parent account. There are two columns that will show tests that have been queued and tests currently in progress and two columns that show the date of the most recently completed assessment.

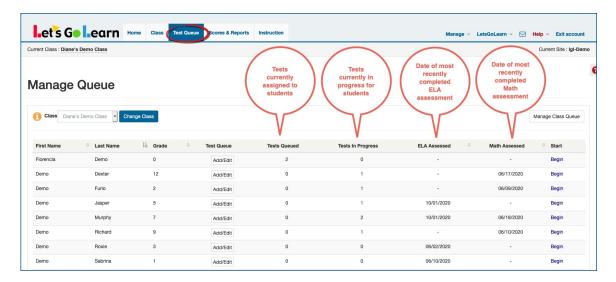

To see which tests are Queued or In Progress, you can hover your mouse over the number. See below.

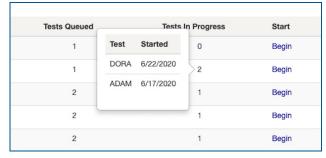

If the student completed more than one type of reading or math assessment, you can hover your mouse over the date displayed to view for other assessments.

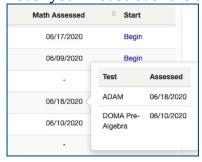

To view the scores and reports for your students, go to the **Scores & Reports** page for results.